**Office Hour Help:** M & W 2:30–4:00, Tu 2:00–3:30, & F 1:30–2:30 or by appointment. Website: <http://math.hws.edu/~mitchell/Math204S16/index.php>.

## K *Reading, Practice, and Review*

- **1.** Read: Read the syllabus carefully, especially the sections on assessment and test dates. Read Section 1.1 to begin your study of linear equations. Look ahead at Section 1.2.
- **2.** Practice (not collected). Check your understanding of the reading by trying Practice Problems 1–4 on page 9. The answers are on page 11.
- **3.** Bookmark the course website listed above.

## *Hand In Next Class*

- **0.** Complete the Demo Set in WeBWorK. There's a link at our course website.
- **1.** Which of the following equations is linear in  $x_1$ ,  $x_2$ , and  $x_3$ ? For each equation that is *not linear*, give a brief explanation of why it fails to be linear.

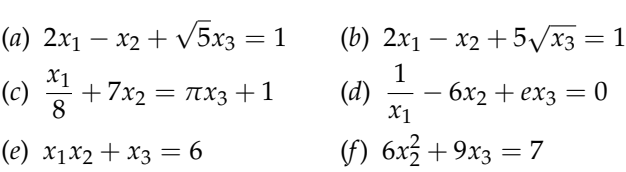

- **2.** Section 1.1, #11. Solve the system of equations using elimination (not substitution). Show the entire system of equations at each step; do not use matrix notation. (Similar to Example 1 on page 5, but leave out the matrices and just show the new system for each step, describing what you did.)
- **3.** Section 1.1, #14. This time use matrix notation only. Label each step. Note that each step should consist of a SINGLE elementary row operation.
- **4. Hand In a Single Copy With One or Two Partners.** Using the Maple software package: Maple will be extremely helpful when working with more complicated, interesting, and 'real-life' problems. Read the MaplePrimer1 handout. You may wish to go to the course website (see top of page) and watch the YouTube videos in the Maple Resource section. At a campus computer, open Maple (under the Start menu on a Windows machine or in the Applications folder on a Mac) and try out the commands from the video and handout. If you work with a partner, one can play the video and the other can try out the Maple commands. **See me for help if needed.**
	- (*a*) In your own Maple file, create the matrix *A* that is the augmented matrix in Example 3 on page 8. Make sure to start with the the command *with(LinearAlgebra):*. Try to reduce the matrix using the *RowOperation* command as outlined in the handout. You may have trouble with this, but give it a shot. Put your names, a title, and explanatory text between the steps using the Text button at the top of the Maple window. Switch back to Math when entering your Maple commands.
	- (*b*) Row reduce the matrix using both the *ReducedRowEchelonForm* and *GaussianElimination* commands. Describe the difference between the two answers.
	- (*c*) Save your file (make sure you all have a copy) and print it out. One copy per group.
	- (*d*) **Extra Credit**. Use Maple to carry out the row reduction you did when solving Section 1.1, problem #14 above.

MaplePrimer1 is available on the N: drive on the Colleges' network as a Maple file. Log onto pccommon and look for the folder Math 204 - Mitchell. In the folder you will find MaplePrimer1.mw. Double click on it and Maple should start up.